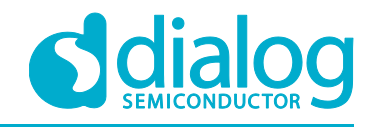

# **User manual**

# **Bluetooth® Smart Communication Interface Board**

# **UM-B-065**

## <span id="page-0-0"></span>**Abstract**

*This document describes the hardware of the Communication Interface Board and the programming process of a reference design based on DA1458x and DA1468x devices.*

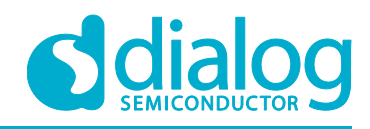

## **UM-B-065**

## **Bluetooth® Smart Communication Interface Board**

## <span id="page-1-0"></span>**Contents**

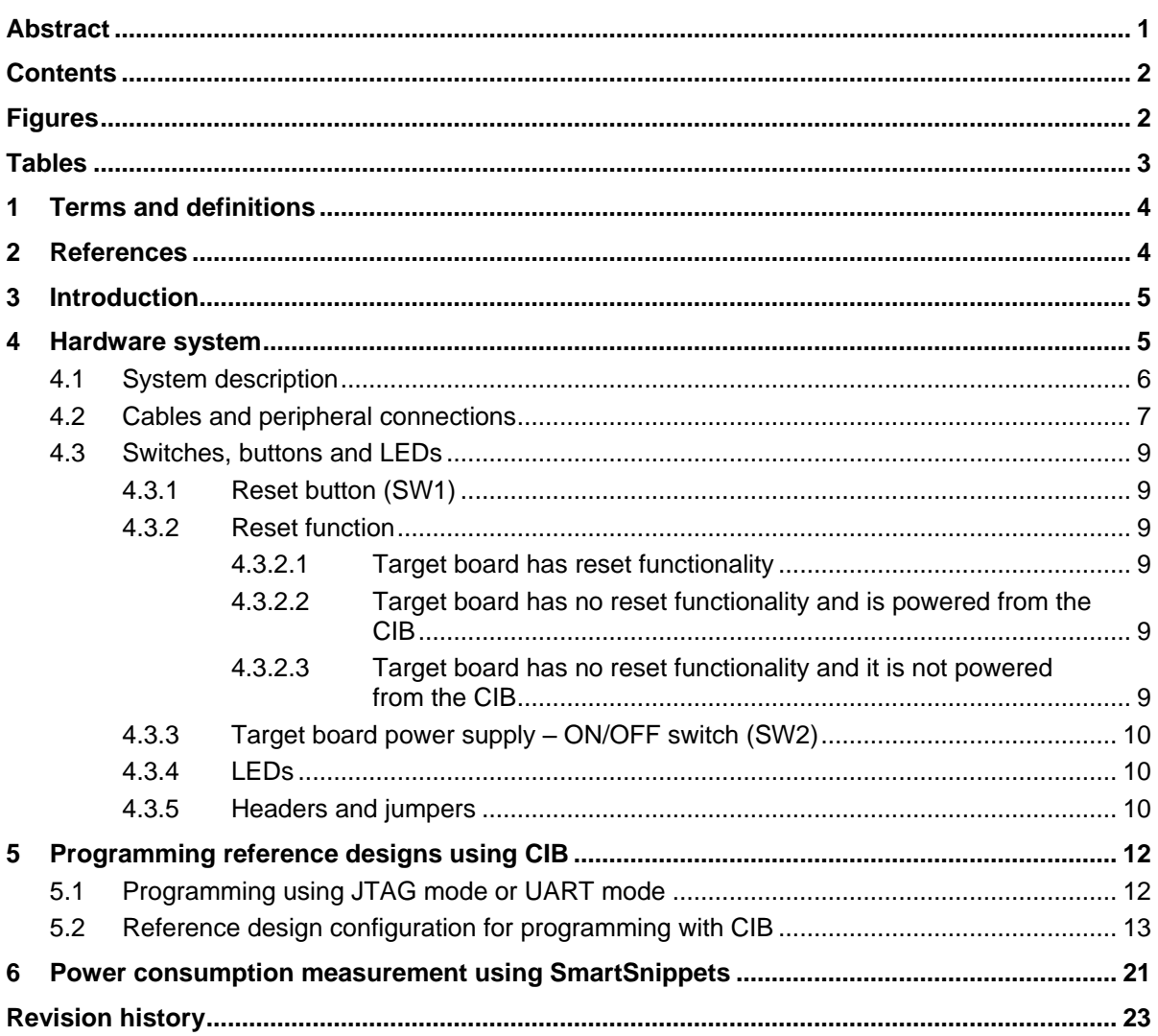

## <span id="page-1-1"></span>**Figures**

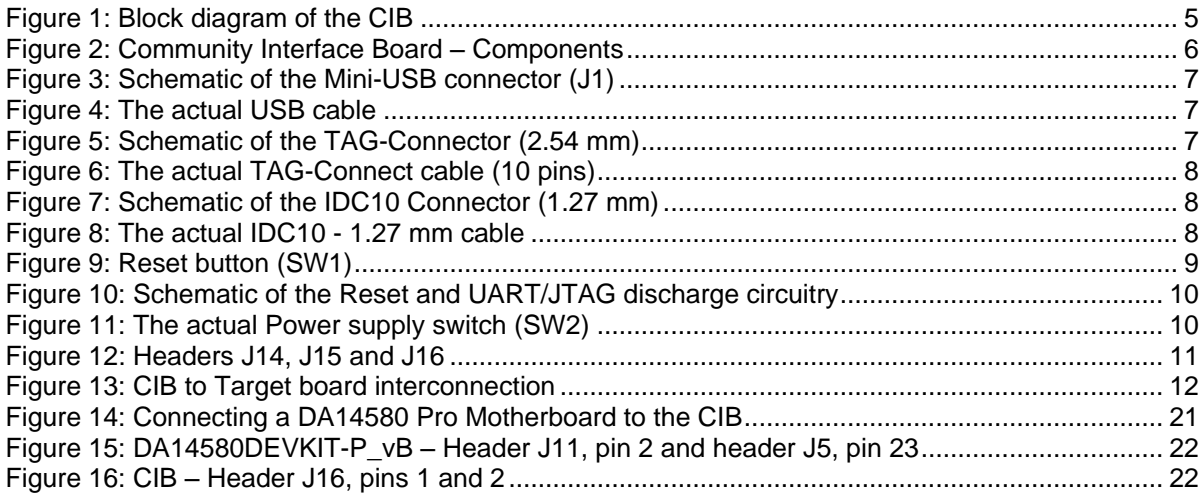

2 of 24

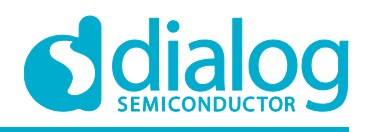

## <span id="page-2-0"></span>**Tables**

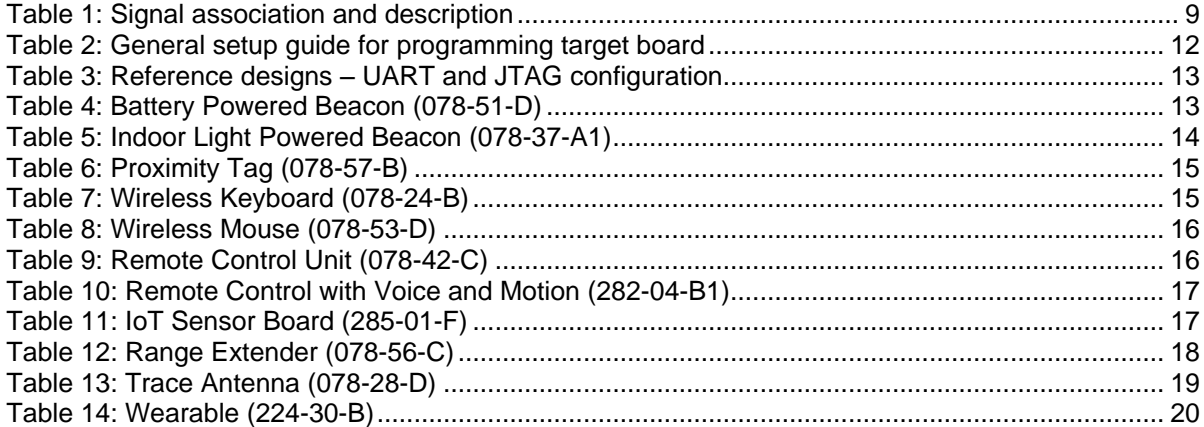

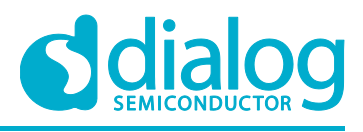

## <span id="page-3-0"></span>**1 Terms and definitions**

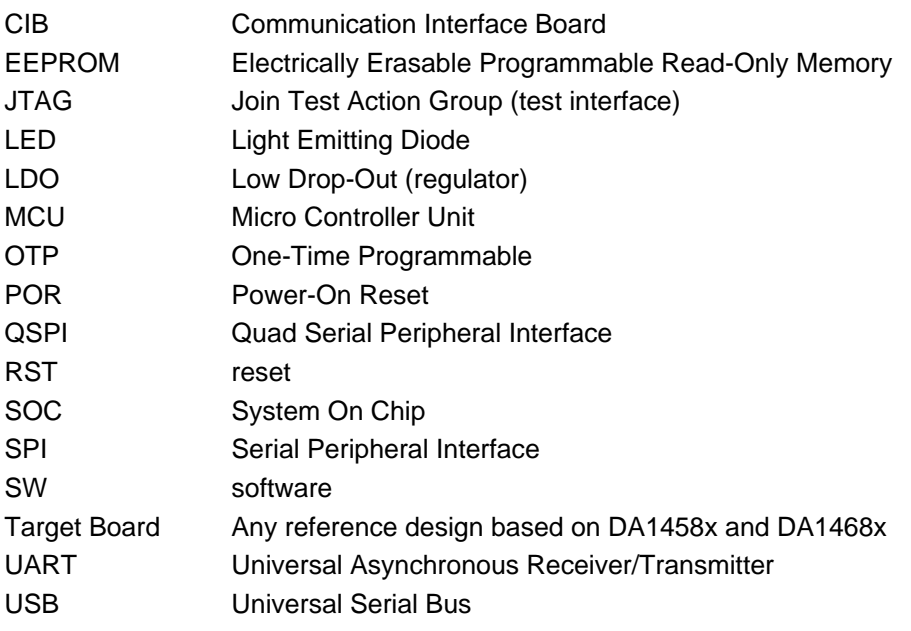

## <span id="page-3-1"></span>**2 References**

- [1] [DA14580 Low Power Bluetooth® Smart](http://www.dialog-semiconductor.com/sites/default/files/da14580_ds_v3-1_0.pdf) SOC, Datasheet, Dialog Semiconductor.
- [2] [DA14582 Low Power Bluetooth® Smart SOC with Audio Codec,](http://www.dialog-semiconductor.com/sites/default/files/da14582-datasheet.pdf) Datasheet, Dialog Semiconductor.
- [3] [DA14583 Low Power Bluetooth® Smart SOC with Flash memory,](http://www.dialog-semiconductor.com/sites/default/files/da14583-datasheet.pdf) Datasheet, Dialog Semiconductor.
- [4] UM-B-034, [DA14580 Bluetooth® Smart Development Kit –](http://support.dialog-semiconductor.com/system/files/resources/UM-B-034%20-%20DA14580_581_583%20Bluetooth%20Smart%20Development%20Kit%20-%20Pro_v1.4.pdf) Pro, User manual, Dialog Semiconductor.
- [5] DA14680 Low Power Bluetooth® Smart SOC with QSPI Flash memory, Datasheet, Dialog Semiconductor.
- [6] DA14681 Low Power Bluetooth® Smart SOC, Datasheet, Dialog Semiconductor.
- [7] ATSAM3U2CA-CU ARM-based Flash Microcontroller, Datasheet, Atmel.

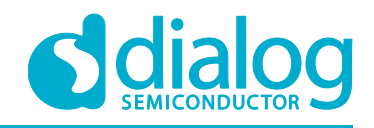

## <span id="page-4-0"></span>**3 Introduction**

This document describes the hardware set-up of the Communication Interface Board (CIB). The block diagram, the actual board, the various sections and settings as well as the connectivity are presented. The purpose of this cost effective interface board is to allow access to the target board and provide the user with the capability to:

- Program the DA1458x and DA1468x via JTAG or UART.
- Debug the SW via JTAG, using Keil uVision 5 or Eclipse.
- Burn OTP via JTAG or UART.
- Program a SPI/QSPI Data Flash or EEPROM memory via JTAG or UART.

<span id="page-4-1"></span>CIB can only be used/purchased in combination with Dialog reference boards or development kits.

## **4 Hardware system**

The Communication Interface Board (CIB) consists of the following blocks: JTAG, UART, a reset button, an ON/OFF power switch, three jumpers, two green and two red LEDs. This system is powered from the USB connector (J1).

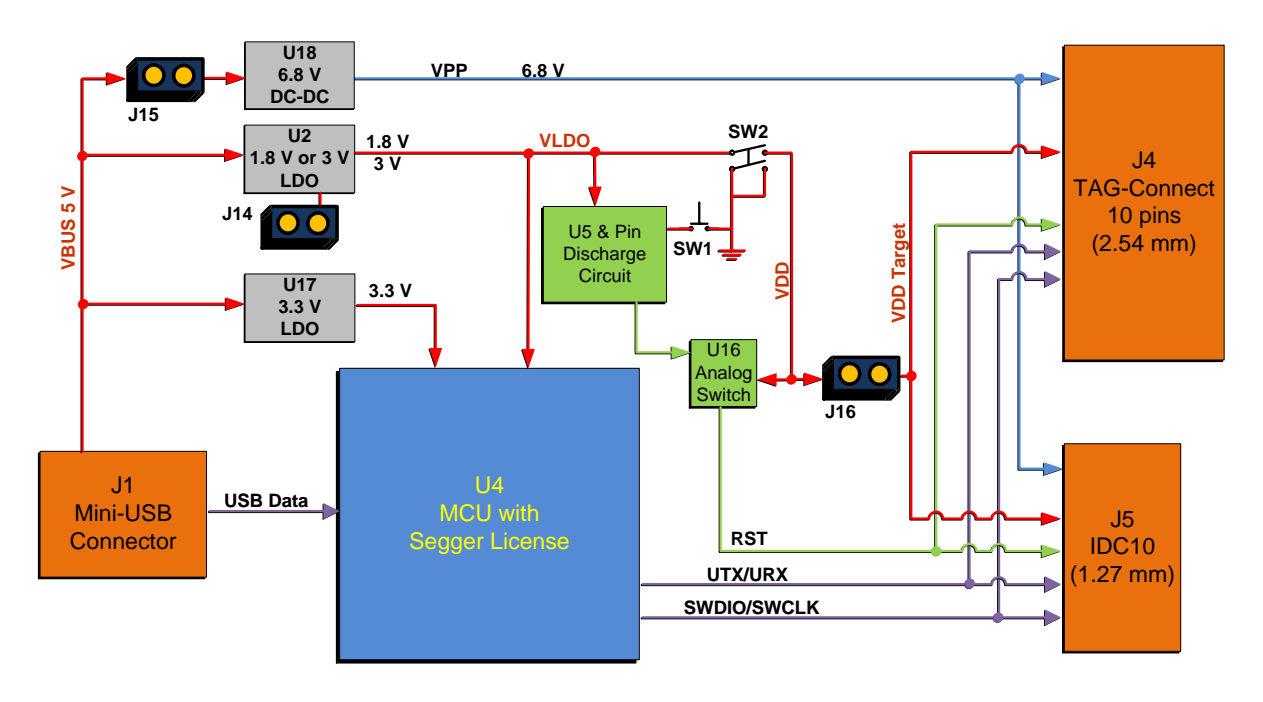

**Figure 1: Block diagram of the CIB**

<span id="page-4-2"></span>The Communication Interface Board (CIB) has the following functions:

- Provides user access to the target board, via UART or JTAG.
- Resets the application (active HIGH) by pressing the button (**SW1**). When the reset signal is asserted, the UART and JTAG signals are driven LOW.
- Provides power to target board through ON/OFF switch (**SW2**).
- LDO (**U2**), 1.8 V or 3 V, feeds the voltage rail of VLDO. VLDO supplies the on board circuitry (Segger MCU, discharge circuit, analog switch) and the target board (VDD\_Target) through SW2 and J16. The LDO can provide 50 [mA @](mailto:mA%20@1.8) 1.8 V and 150 [mA @ 3.0](mailto:mA@3.0) V to the target board.
- LDO output voltage (1.8 V or 3 V) is selected by jumper setting (**J14**).
- VPP = 6.8 V voltage rail is available on the target board interface connectors (**J2, J4**).
- VPP Enable/Disable selection, based on jumper position (**J15)**.

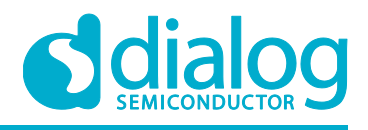

- Current measurement point (**J16**).
- Test points for all output signals (**J18**).
- MCU (**U4**) is programmed with Segger license. MCU provides the debugging and programming interface with the target board. Programming interface consists of JTAG (SWCLK and SWDIO) as well as UART signals (UTX and URX).

## <span id="page-5-0"></span>**4.1 System description**

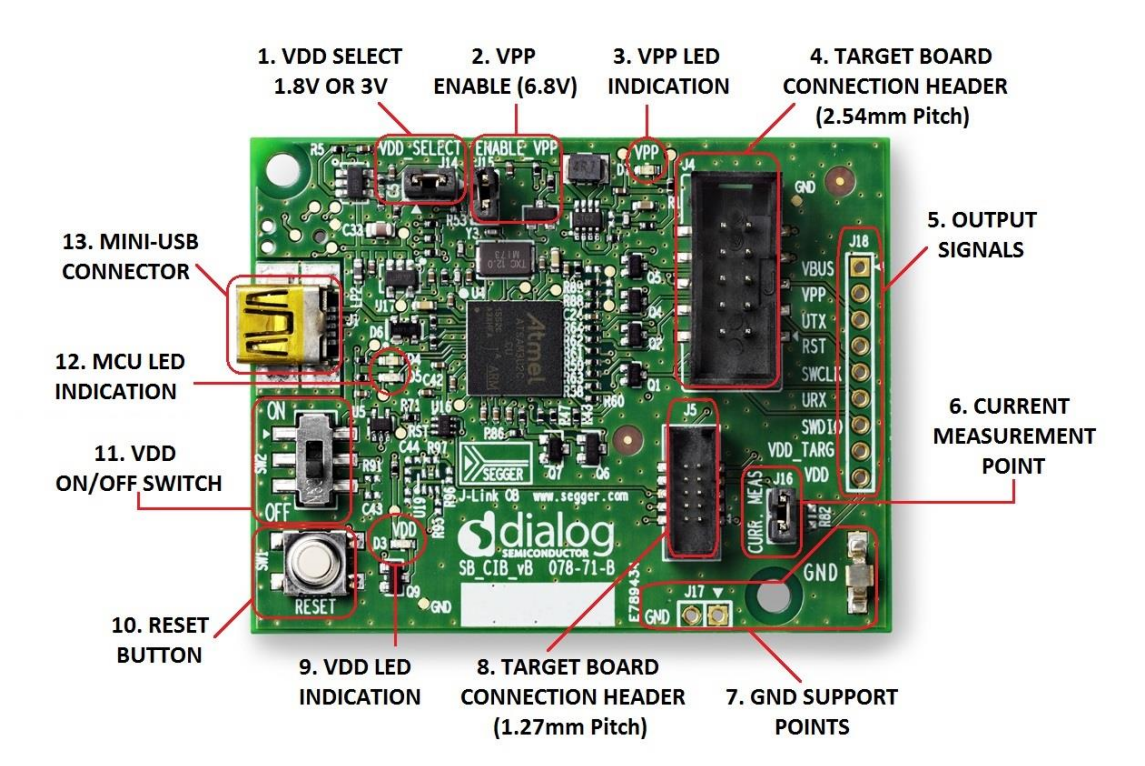

**Figure 2: Community Interface Board – Components**

#### <span id="page-5-1"></span>**Legend:**

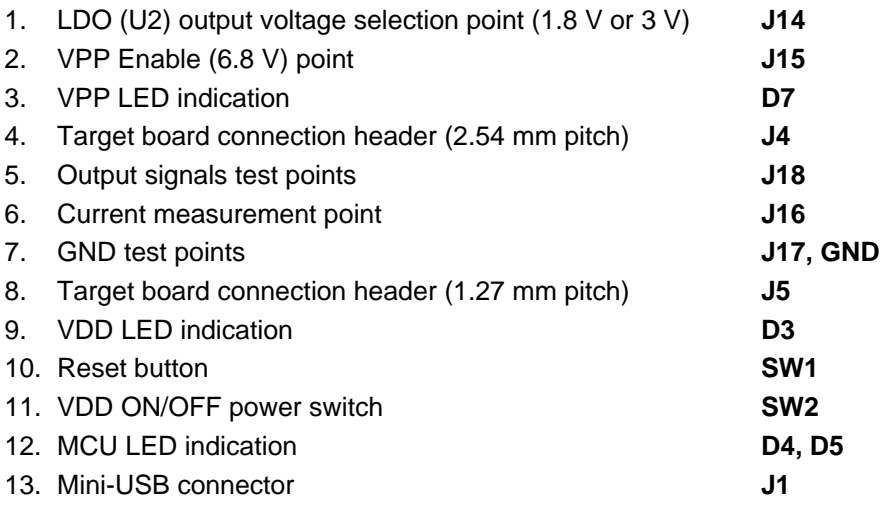

**Note:** Only one target board must be connected to CIB at a time.

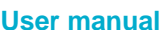

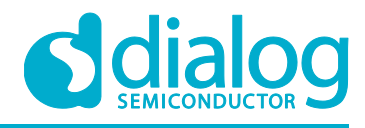

## <span id="page-6-0"></span>**4.2 Cables and peripheral connections**

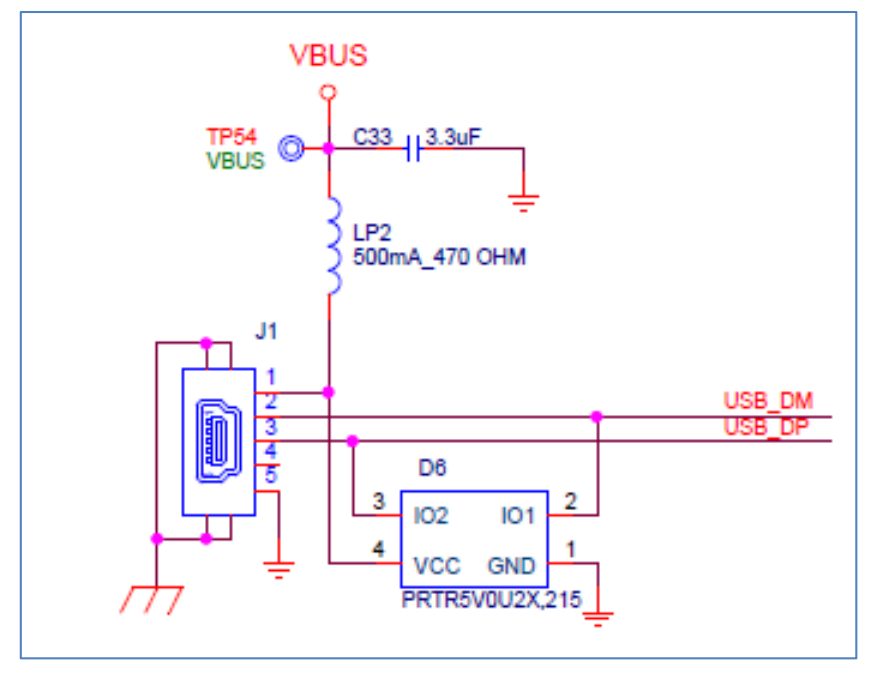

<span id="page-6-1"></span>**Figure 3: Schematic of the Mini-USB connector (J1)**

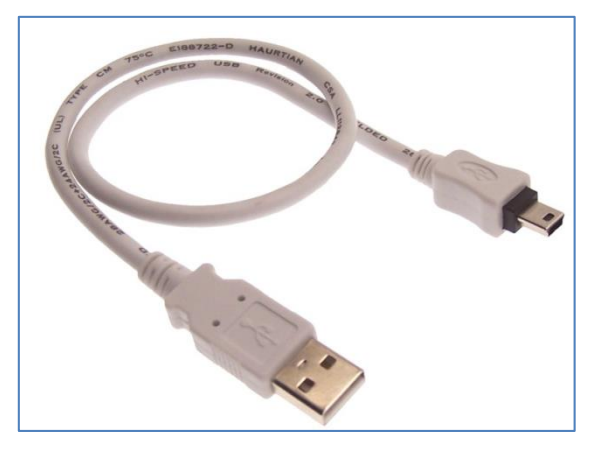

**Figure 4: The actual USB cable**

<span id="page-6-2"></span>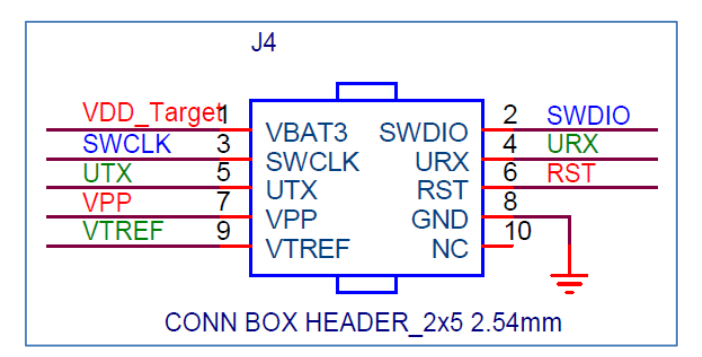

<span id="page-6-3"></span>**Figure 5: Schematic of the TAG-Connector (2.54 mm)**

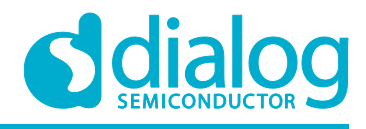

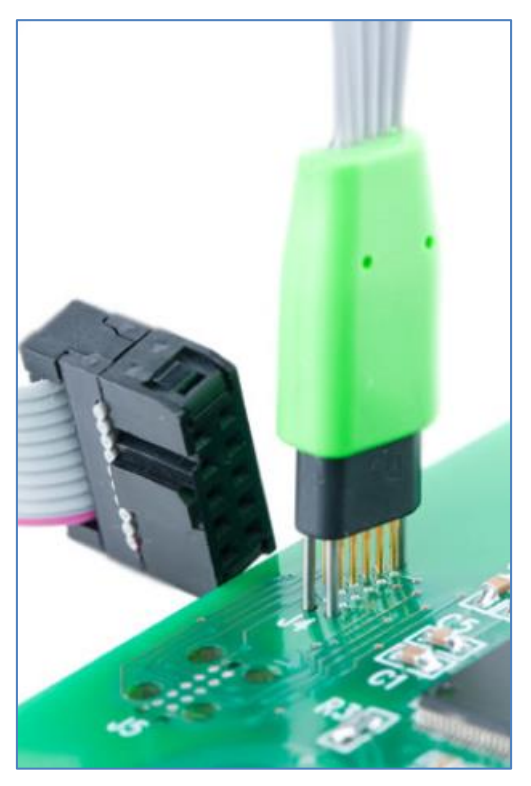

**Figure 6: The actual TAG-Connect cable (10 pins)**

<span id="page-7-0"></span>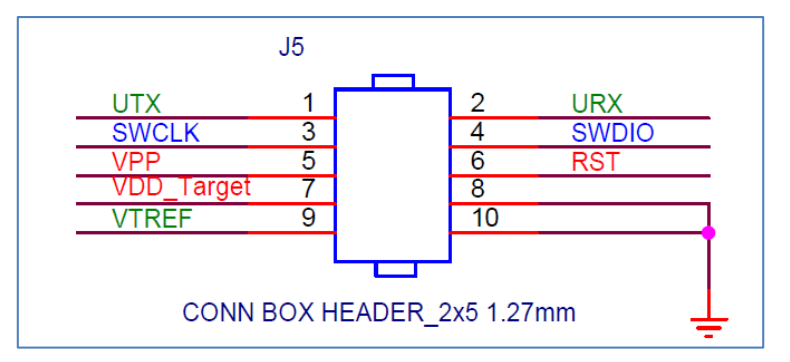

**Figure 7: Schematic of the IDC10 Connector (1.27 mm)**

<span id="page-7-1"></span>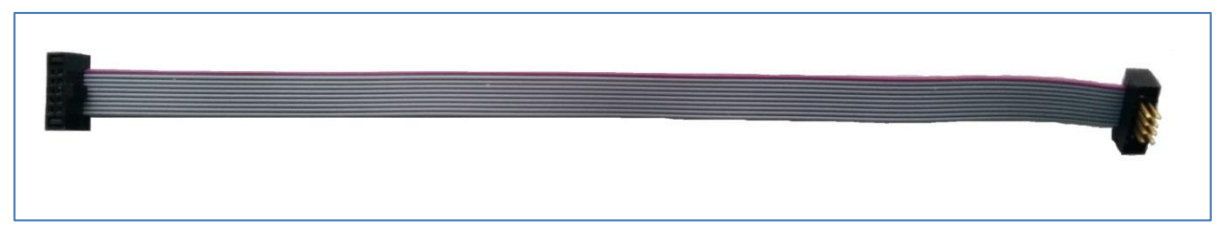

## **Figure 8: The actual IDC10 - 1.27 mm cable**

- <span id="page-7-2"></span>● USB cable [\(Figure 4\)](#page-6-2) connects to the USB connector [\(Figure 3\)](#page-6-1).
- 10 pins TAG-Connect cable [\(Figure 6\)](#page-7-0) is plugged in the TAG-Connector 2.54 mm, J2 [\(Figure 5\)](#page-6-3). The cable can be purchased from [Tag-Connect.com.](http://www.tag-connect.com/TC2050-IDC-NL)
- IDC10-1.27 mm cable [\(Figure 8\)](#page-7-2) is plugged in IDC header J4, [\(Figure 7\)](#page-7-1). The cable can be purchased from various distributors, such as [Farnell.](http://uk.farnell.com/harwin/m50-9010542/receptacle-to-dip-150mm-10way/dp/2289811)

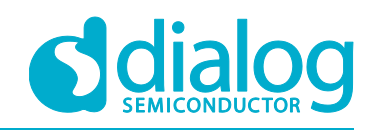

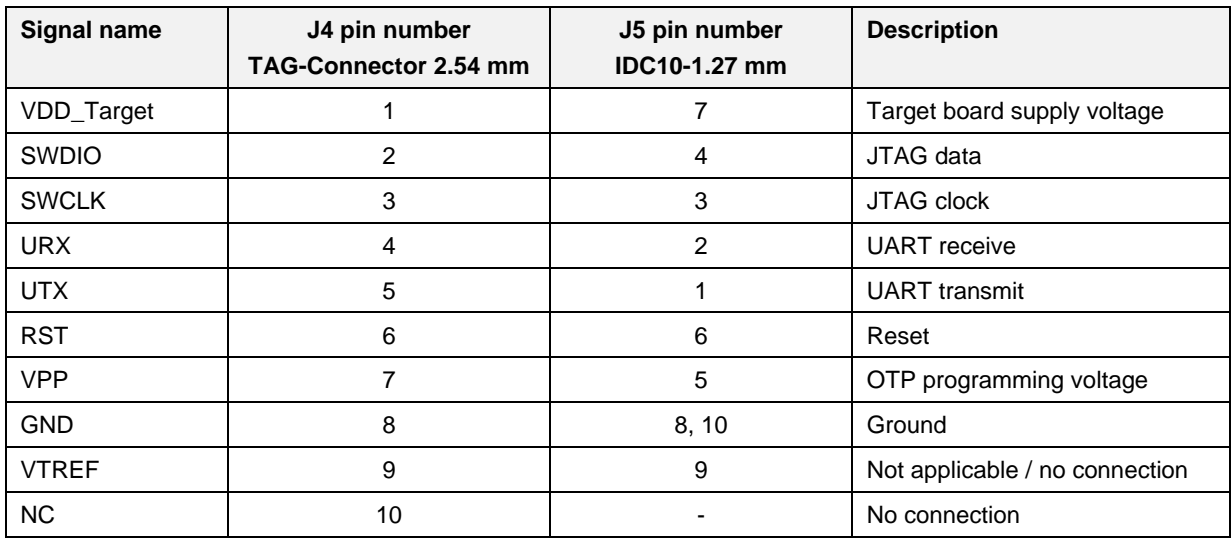

#### <span id="page-8-7"></span>**Table 1: Signal association and description**

## <span id="page-8-0"></span>**4.3 Switches, buttons and LEDs**

## <span id="page-8-1"></span>**4.3.1 Reset button (SW1)**

Reset to the target board is provided by pressing button SW1.

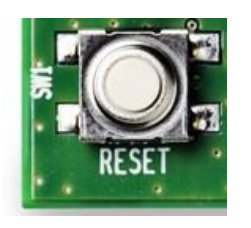

**Figure 9: Reset button (SW1)**

## <span id="page-8-6"></span><span id="page-8-2"></span>**4.3.2 Reset function**

#### <span id="page-8-3"></span>**4.3.2.1 Target board has reset functionality**

In the case that the target board has reset functionality, the reset function is implemented by pushing button **SW1.** While the button **SW1** is pressed, the signals SWDIO, SWCLK, UTX and URX are tied to ground. These signals are available on connectors **J4, J5**.

#### <span id="page-8-4"></span>**4.3.2.2 Target board has no reset functionality and is powered from the CIB**

In the case that the reset signal of the target board is not accessed from CIB, the reset function is implemented by switching off **SW2**. By setting **SW2** in position OFF, the VDD\_Target voltage goes low, which causes power cycling of the target board. While the voltage is low, the signals SWDIO, SWCLK, UTX and URX are tied to ground. These signals are available on connectors **J4, J5**.

#### <span id="page-8-5"></span>**4.3.2.3 Target board has no reset functionality and it is not powered from the CIB**

In the case that the target board has no reset functionality (reset signal of the target board is not accessed from CIB) and it is not powered from the CIB, the user must simultaneously:

- Power-cycle the supply of the target board, and
- Push the button **SW1***.*

While the button **SW1** is pressed, the signals SWDIO, SWCLK, UTX and URX are tied to ground. These signals are available on connectors **J4, J5**.

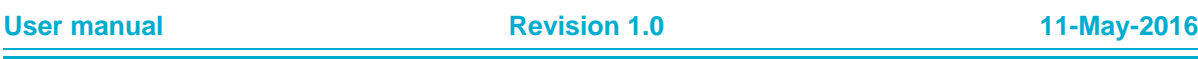

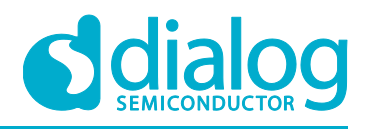

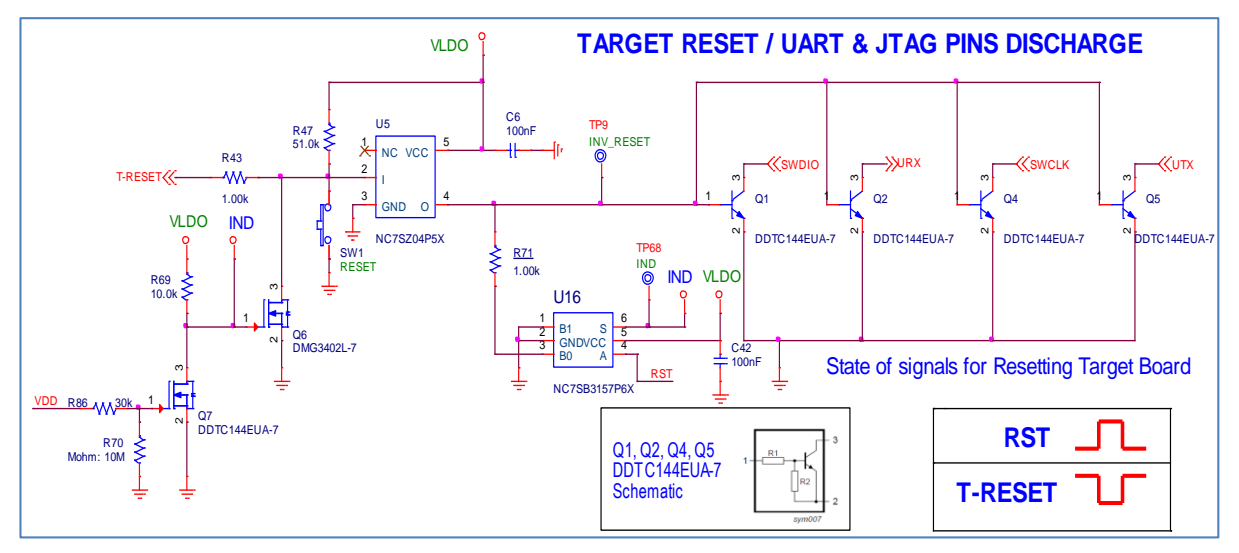

**Figure 10: Schematic of the Reset and UART/JTAG discharge circuitry**

## <span id="page-9-3"></span><span id="page-9-0"></span>**4.3.3 Target board power supply – ON/OFF switch (SW2)**

**SW2** is a two-position switch which connects VLDO (output line of the LDO **U2**), with the connectors **J4, J5** and consequently the target board. In [Figure 11,](#page-9-4) **SW2** is set to OFF, which means that the target board is not powered from CIB. When the switch is in position ON, the target board is supplied with power from CIB. Also, by using this switch we can generate a Power on Reset signal (described in section [4.3.2.2\)](#page-8-4).

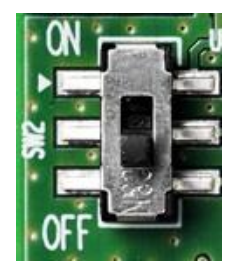

**Figure 11: The actual Power supply switch (SW2)**

## <span id="page-9-4"></span><span id="page-9-1"></span>**4.3.4 LEDs**

For the positions of the LEDs on the CIB, see [Figure 2.](#page-5-1)

- The VDD LED (**D3**) indicates that target board is supplied from:
	- CIB, when switch **SW2** is set to ON.
	- An external power supply (switch **SW2** is OFF and jumper placed on **J16**).
- The VPP LED (D7) indicates that the VPP pin of the target board is powered with 6.8 V.
- The **D5** LED is switched off for 10 ms once per second and indicates J-Link "heart beat". It is activated after the emulator has been in idle mode for at least 7 s.
- The D4 LED indicates that Reset is active on the target.

## <span id="page-9-2"></span>**4.3.5 Headers and jumpers**

#### **Header J14:**

- Place the jumper on the **J14** header for VDD Voltage = 3 V and GPIO voltage = 3 V.
- Remove the jumper from the **J14** header for VDD Voltage = 1.8 V and GPIO voltage = 1.8 V.

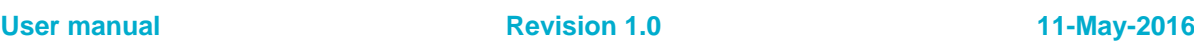

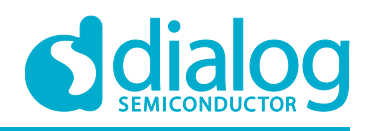

#### **Header J15:**

To activate the VPP, place the jumper on the **J15** header.

- The power switch (**SW2**) must be in position ON.
- If the target board is supplied from an external power supply, there are two options:
	- Remove the jumper from the **J16** header and turn the power switch (**SW2**) ON.
	- Place the jumper on the **J16** header, turn the power switch (**SW2**) OFF, and supply the target board from the external power supply.

#### **Header J16:**

There are three options to perform a power consumption measurement of the target board:

- Remove the jumper from the **J16** header and connect an ampere-meter directly.
- $\bullet$  Mount a resistor on the footprint for **R82**, The resistor should not be larger than 10  $\Omega$ . Connect an oscilloscope with two probes on VDD and VDD\_Target and measure the voltage drop. The voltage drop will be proportional with the current consumption. For example, if a 1  $\Omega$  resistor has been chosen, 1 mV equals 1 mA.
- Remove the jumper from the **J16** header, connect a Development Kit Pro motherboard (DA14580DEVKIT-P\_vB) in series and measure the current consumption using the SmartSnippets™ tool, as described in section [6.](#page-20-0)

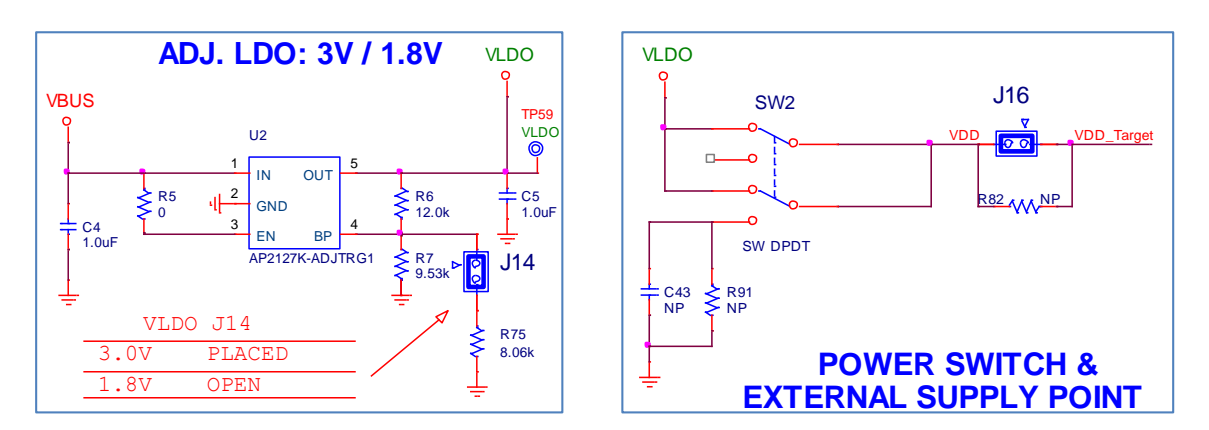

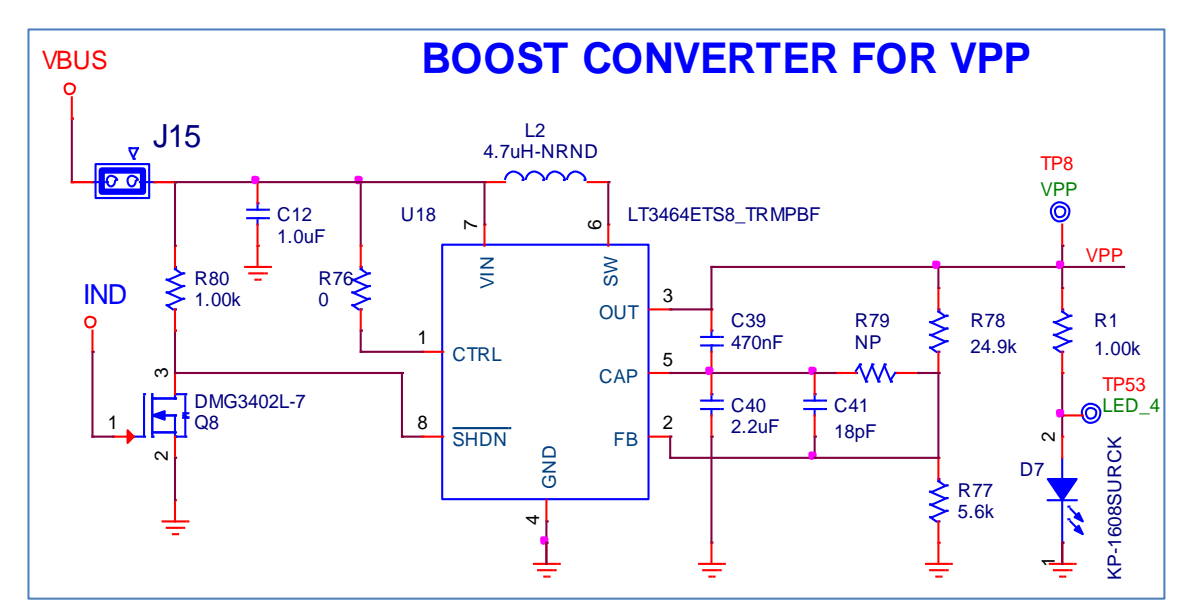

**Figure 12: Headers J14, J15 and J16**

<span id="page-10-0"></span>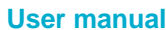

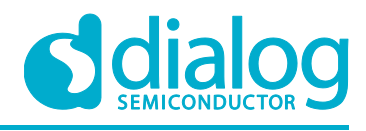

## <span id="page-11-0"></span>**5 Programming reference designs using CIB**

## <span id="page-11-1"></span>**5.1 Programming using JTAG mode or UART mode**

Requirements:

- A USB cable must be plugged into the CIB.
- Please use SmartSnippets™ software (complete development environment Dialog's proprietary tool) for programming the target board.

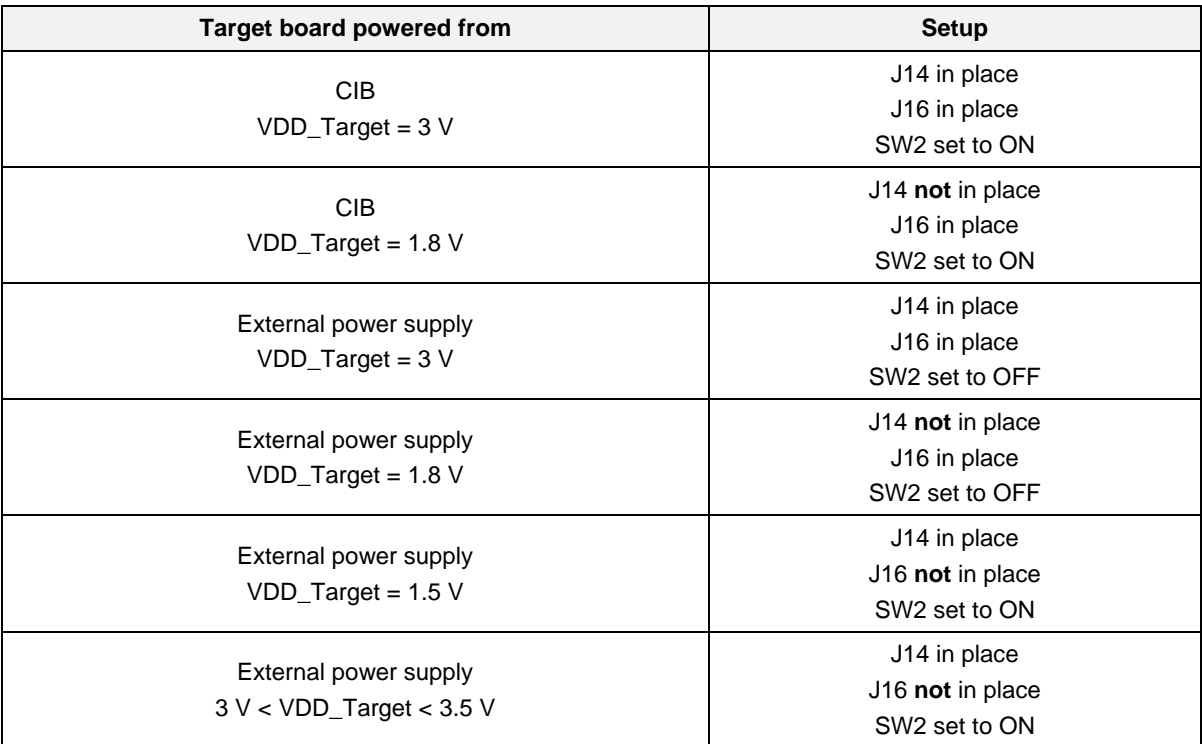

#### <span id="page-11-3"></span>**Table 2: General setup guide for programming target board**

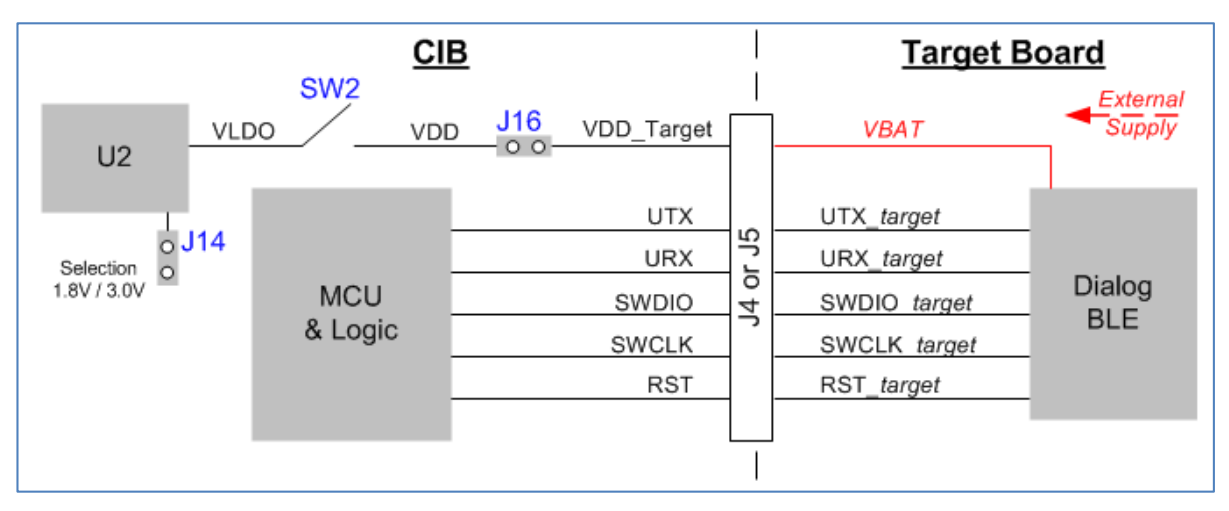

<span id="page-11-2"></span>**Figure 13: CIB to Target board interconnection**

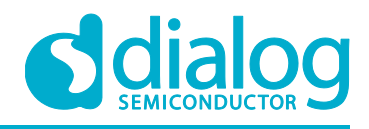

## <span id="page-12-0"></span>**5.2 Reference design configuration for programming with CIB**

A wide range of configurations for CIB are possible. Examples of CIB application on a number of reference designs are presented below.

#### <span id="page-12-1"></span>**Table 3: Reference designs – UART and JTAG configuration**

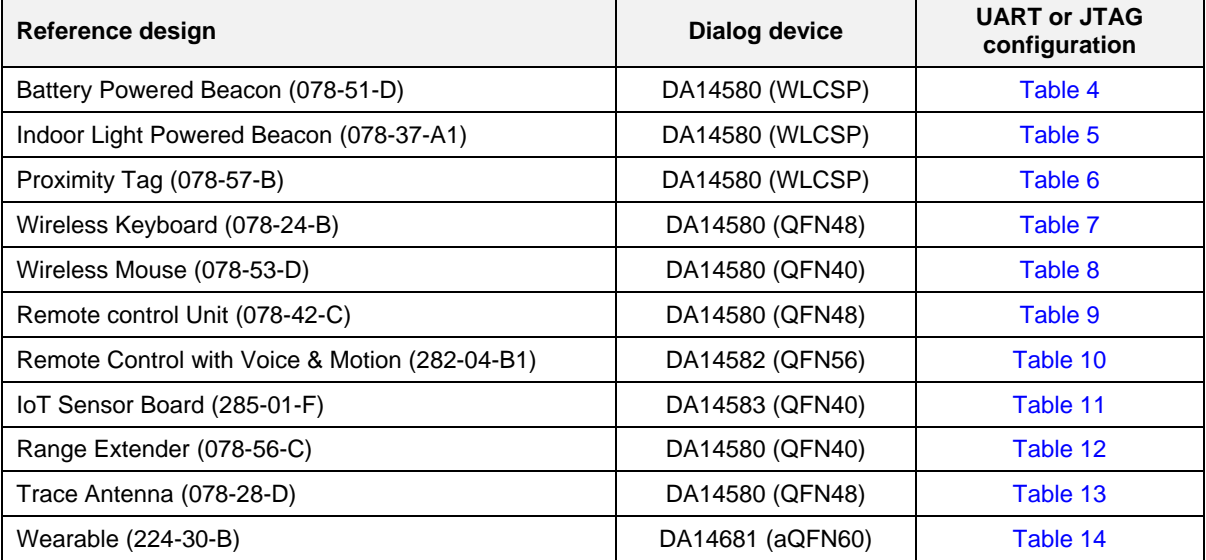

#### <span id="page-12-2"></span>**Table 4: Battery Powered Beacon (078-51-D)**

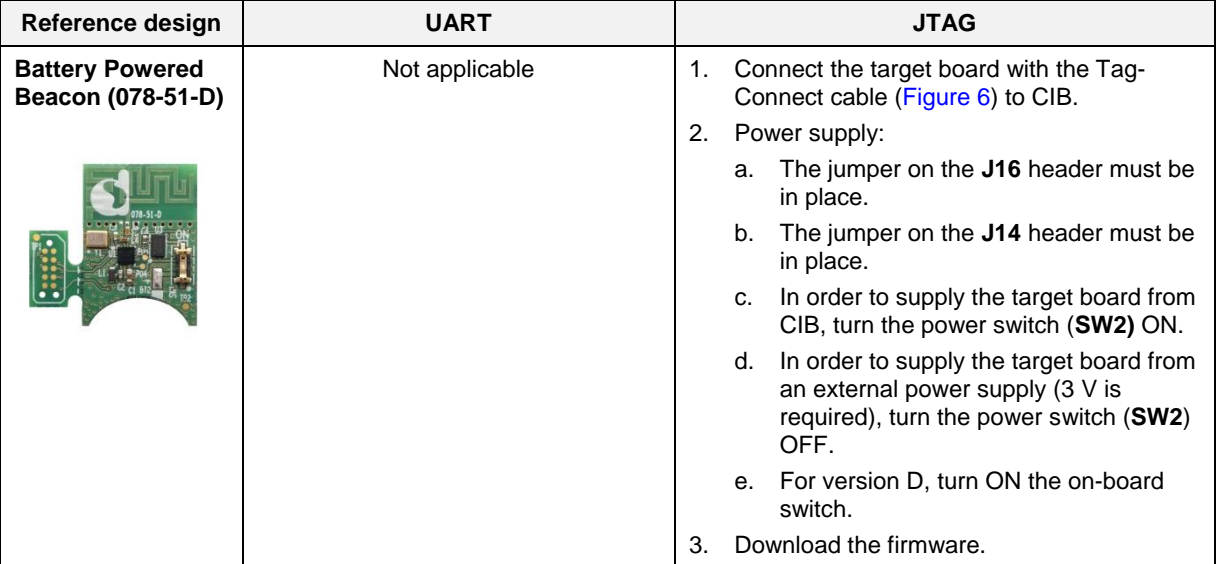

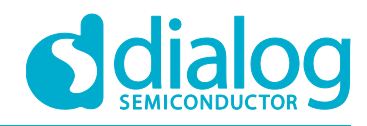

## <span id="page-13-0"></span>**Table 5: Indoor Light Powered Beacon (078-37-A1)**

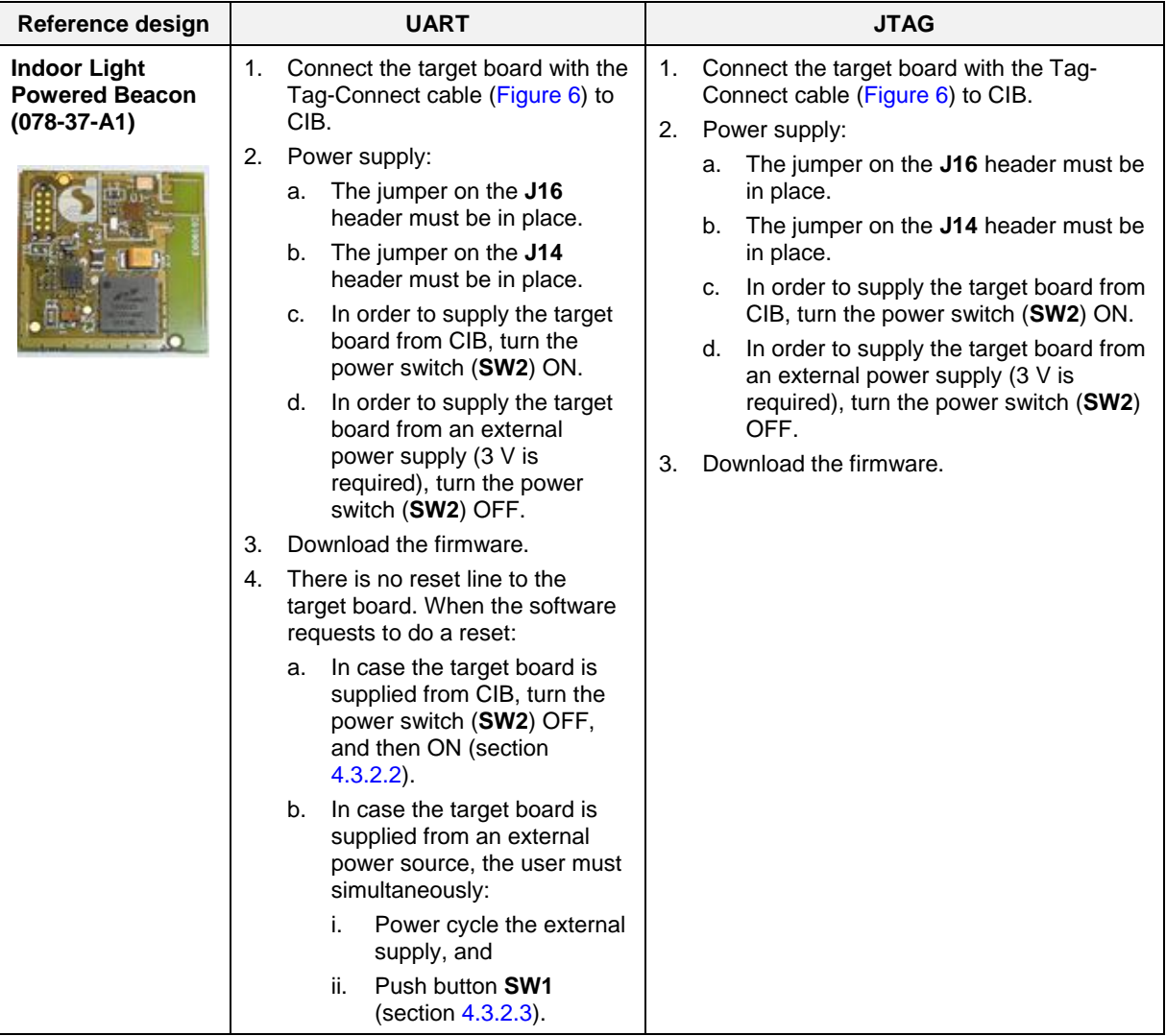

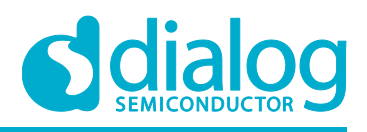

## <span id="page-14-0"></span>**Table 6: Proximity Tag (078-57-B)**

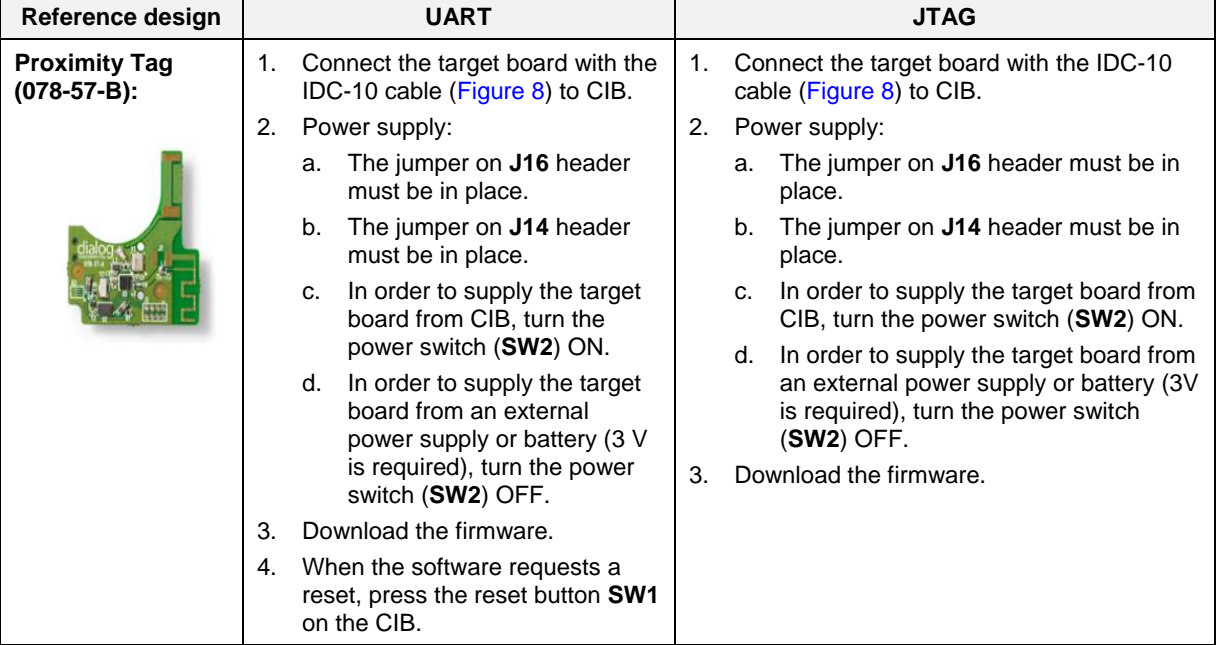

## <span id="page-14-1"></span>**Table 7: Wireless Keyboard (078-24-B)**

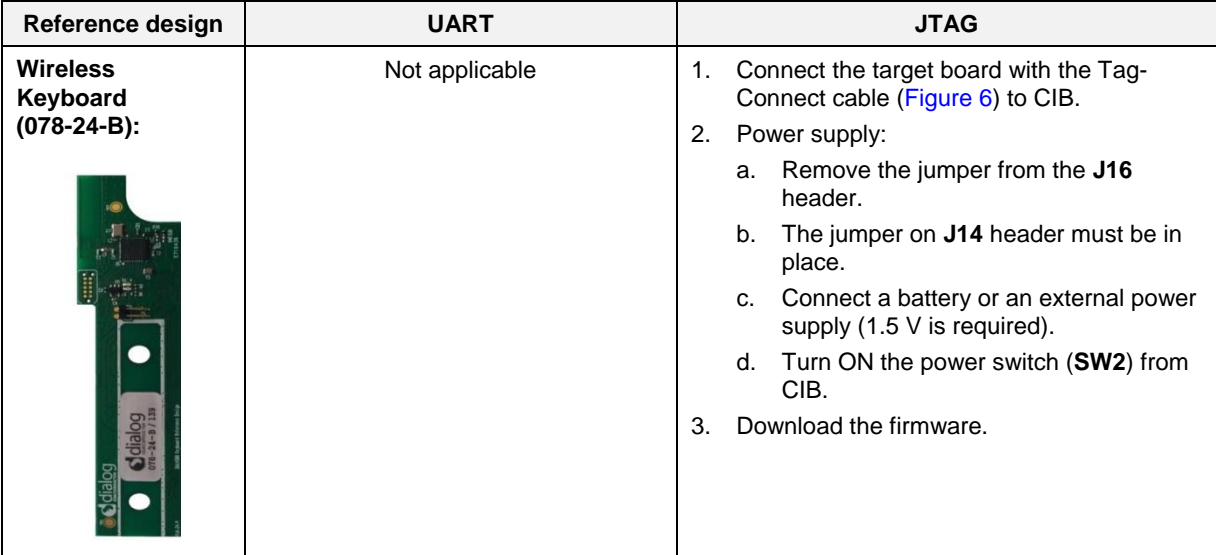

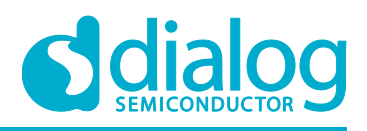

## <span id="page-15-0"></span>**Table 8: Wireless Mouse (078-53-D)**

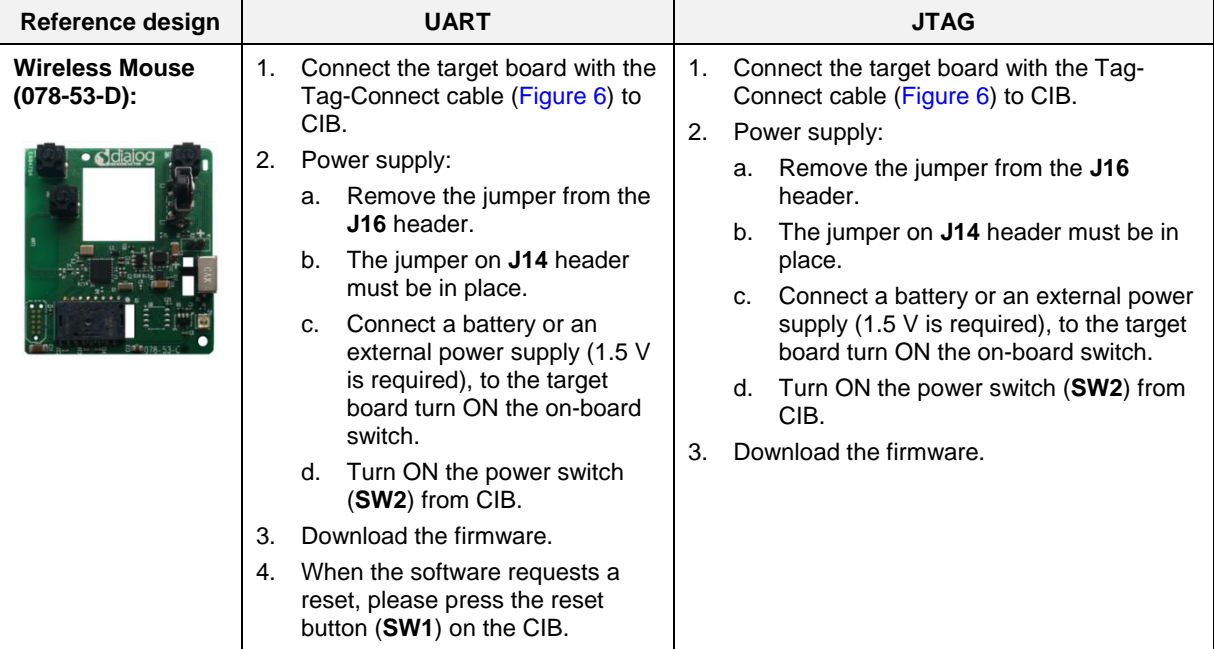

## <span id="page-15-1"></span>**Table 9: Remote Control Unit (078-42-C)**

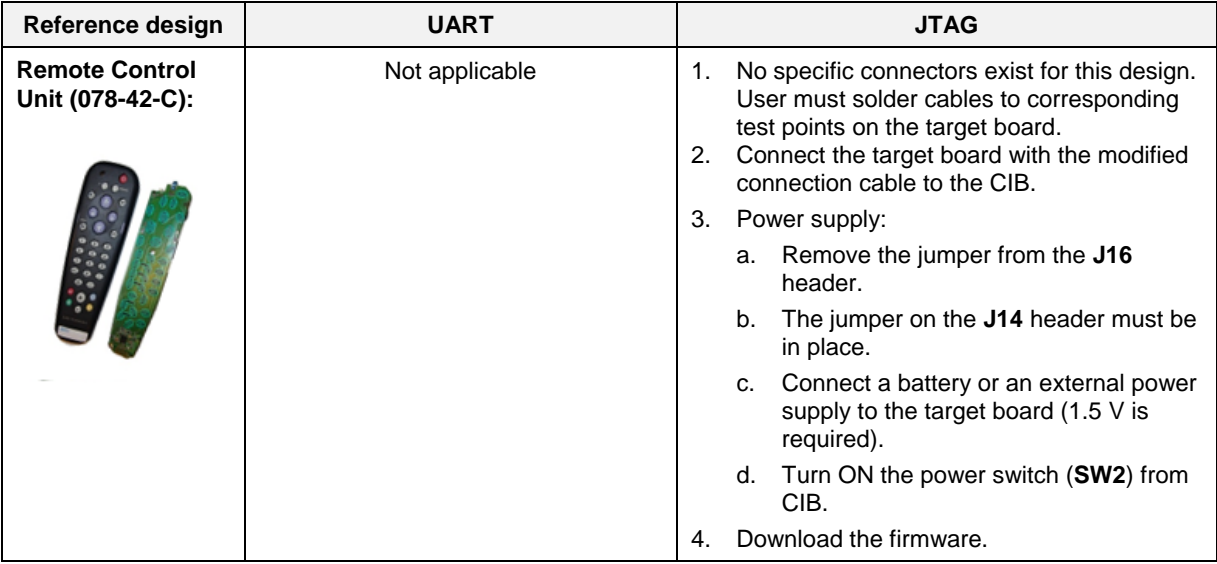

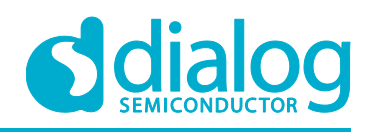

## <span id="page-16-0"></span>**Table 10: Remote Control with Voice and Motion (282-04-B1)**

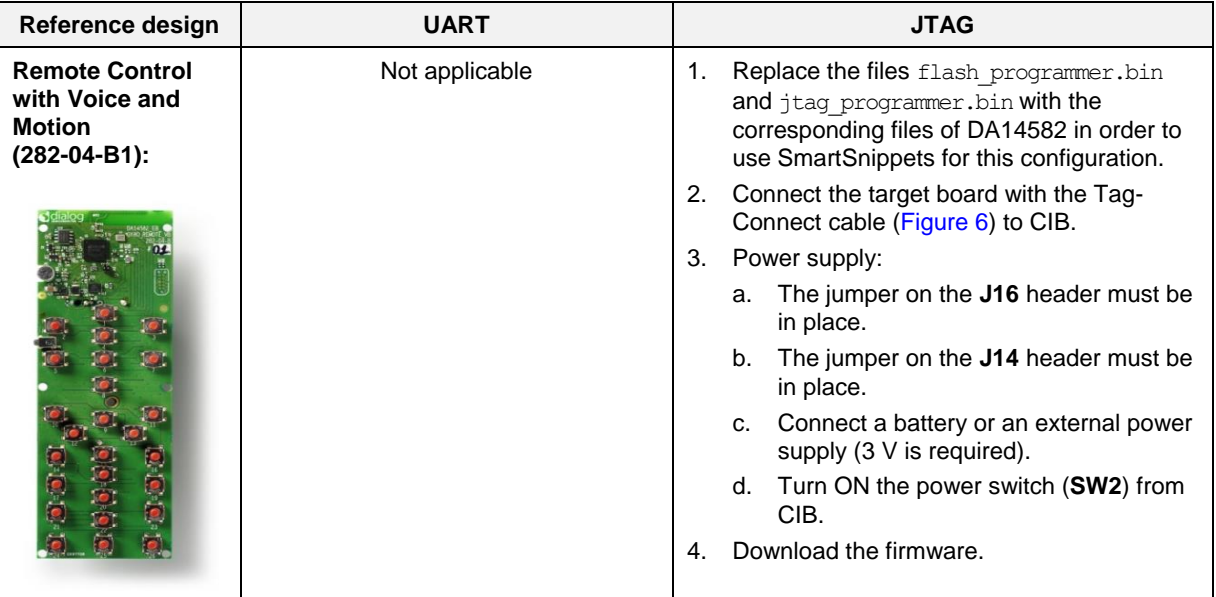

### <span id="page-16-1"></span>**Table 11: IoT Sensor Board (285-01-F)**

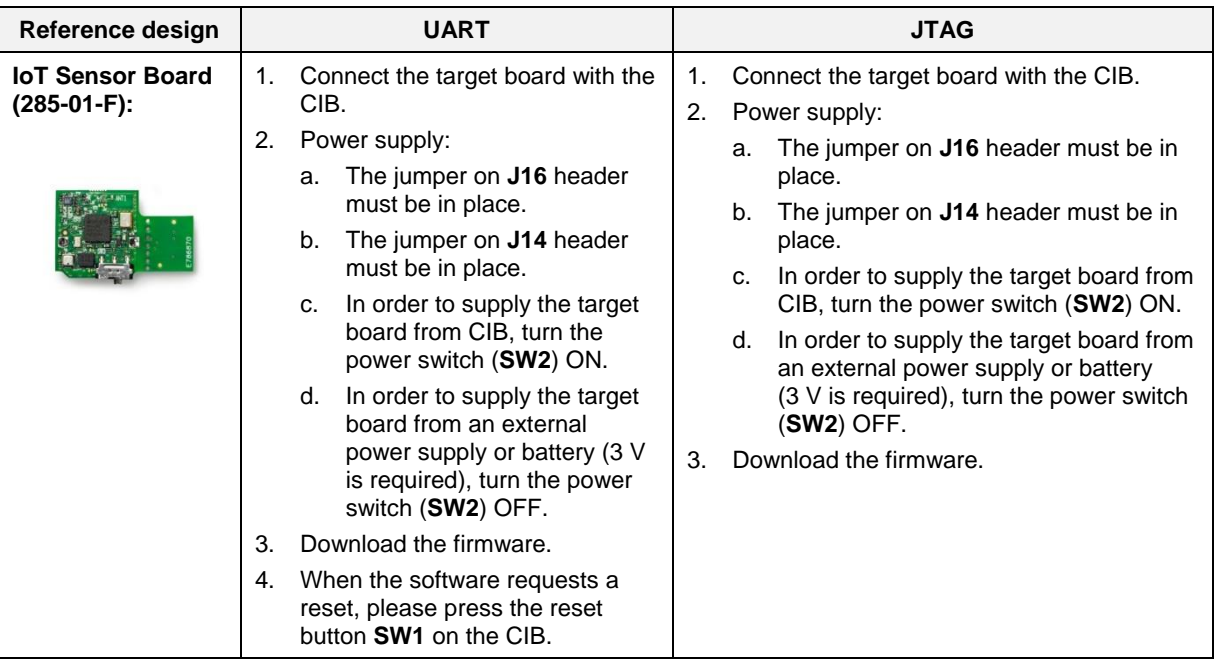

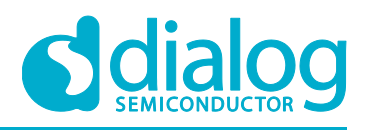

## <span id="page-17-0"></span>**Table 12: Range Extender (078-56-C)**

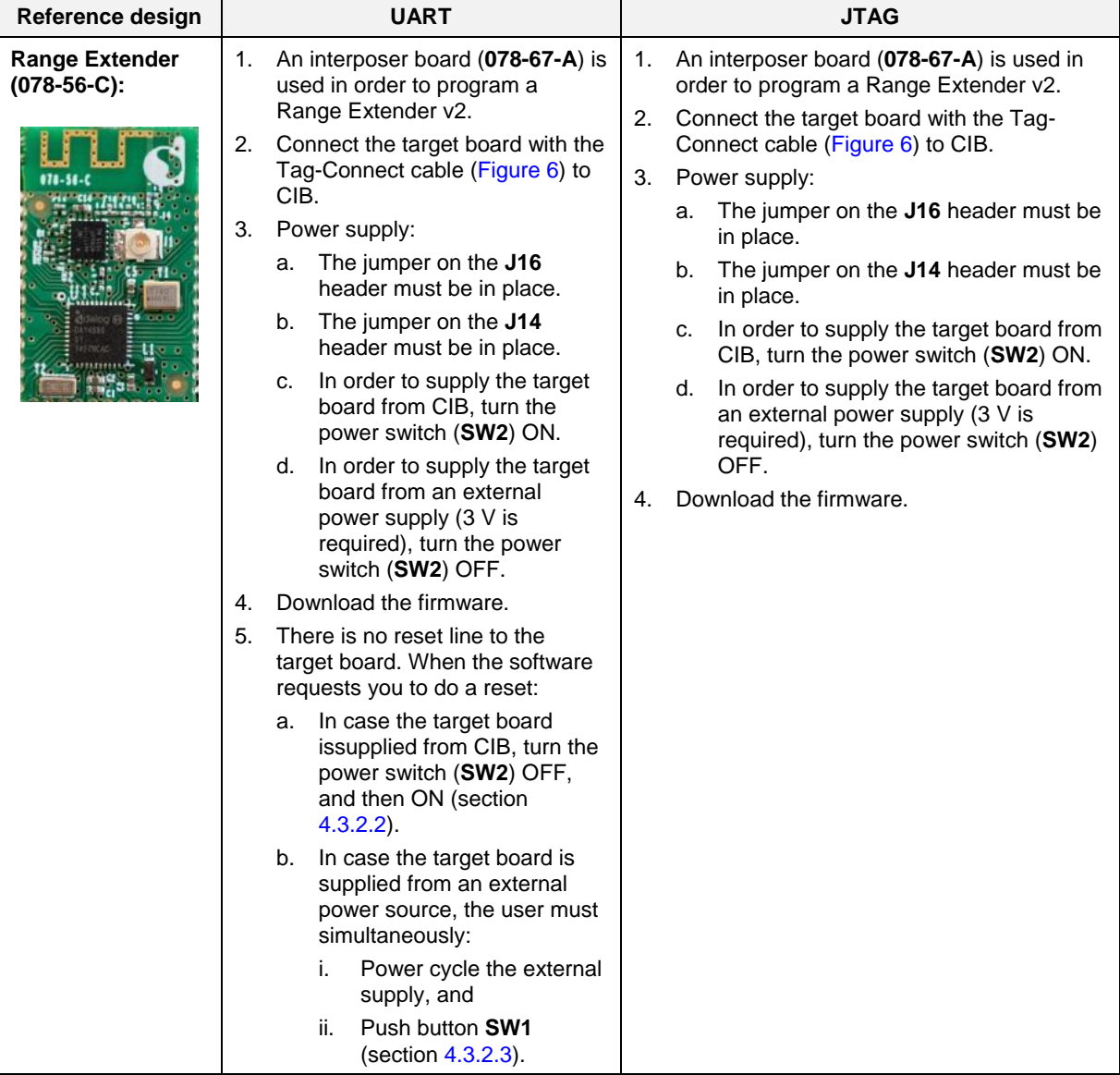

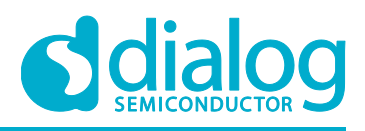

## <span id="page-18-0"></span>**Table 13: Trace Antenna (078-28-D)**

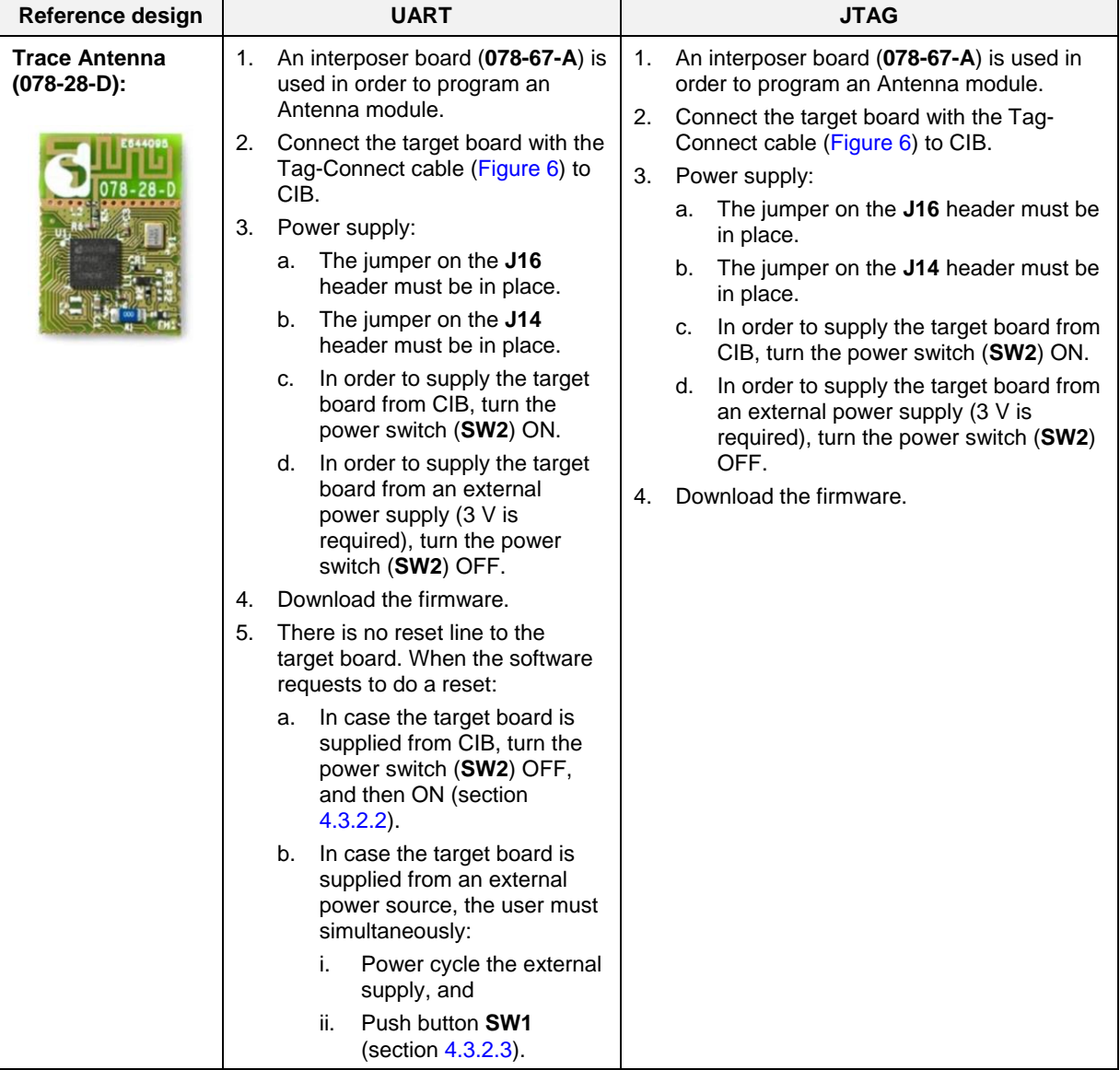

**User manual Revision 1.0 11-May-2016**

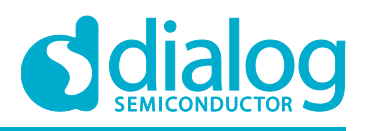

## <span id="page-19-0"></span>**Table 14: Wearable (224-30-B)**

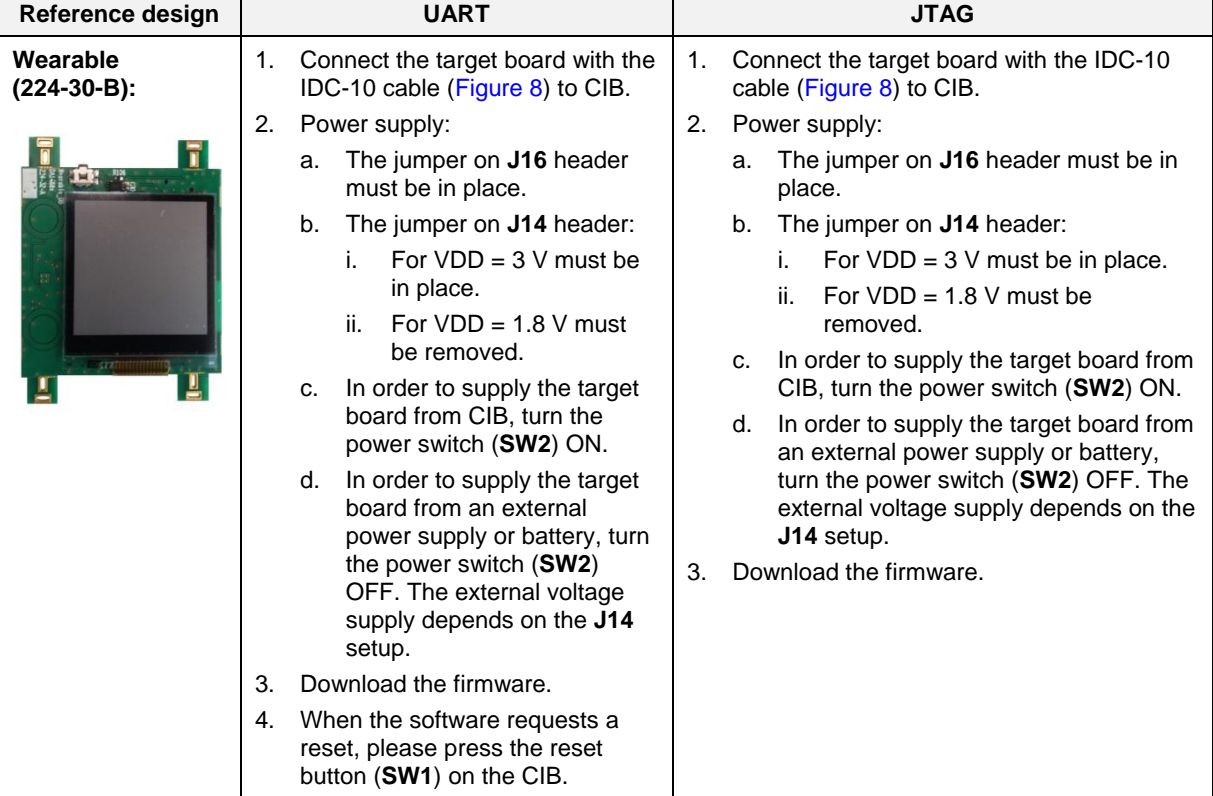

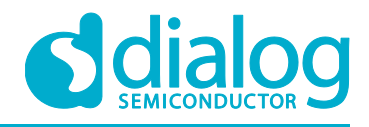

## <span id="page-20-0"></span>**6 Power consumption measurement using SmartSnippets**

The power consumption of a reference design can be measured using the power profiler from the SmartSnippets™ tool. The reference design is supplied from the CIB, whereas a DA14580 PRO Motherboard (DA14580DEVKIT-P\_vB) is used for monitoring and measuring the current drawn.

The current measurement circuit from a DA14580DEVKIT-P vB is connected in series between the CIB and the reference design (see [Figure 14](#page-20-1), [Figure 15](#page-21-0) and [Figure 16](#page-21-1)). Then proceed as follows:

- 1. Remove the jumper from the **J16** header (CIB).
- 2. Remove the jumper from the **J11** header (DA14580DEVKIT-P\_vB).
- 3. Use a cable to connect pin **23** from the **J5** header (DA14580DEVKIT-P\_vB) to pin **1** from the header **J16** (CIB).
- 4. Use another cable to connect pin **2** from the **J11** header (DA14580DEVKIT-P\_vB) to pin **2** from the header **J16** (CIB).
- 5. The power switch (**SW2**) from the CIB must be in position ON.
- 6. Connect the Pro Motherboard (DA14580DEVKIT-P\_vB) to the PC using a USB cable.
- 7. Connect the CIB to the PC using another USB cable.

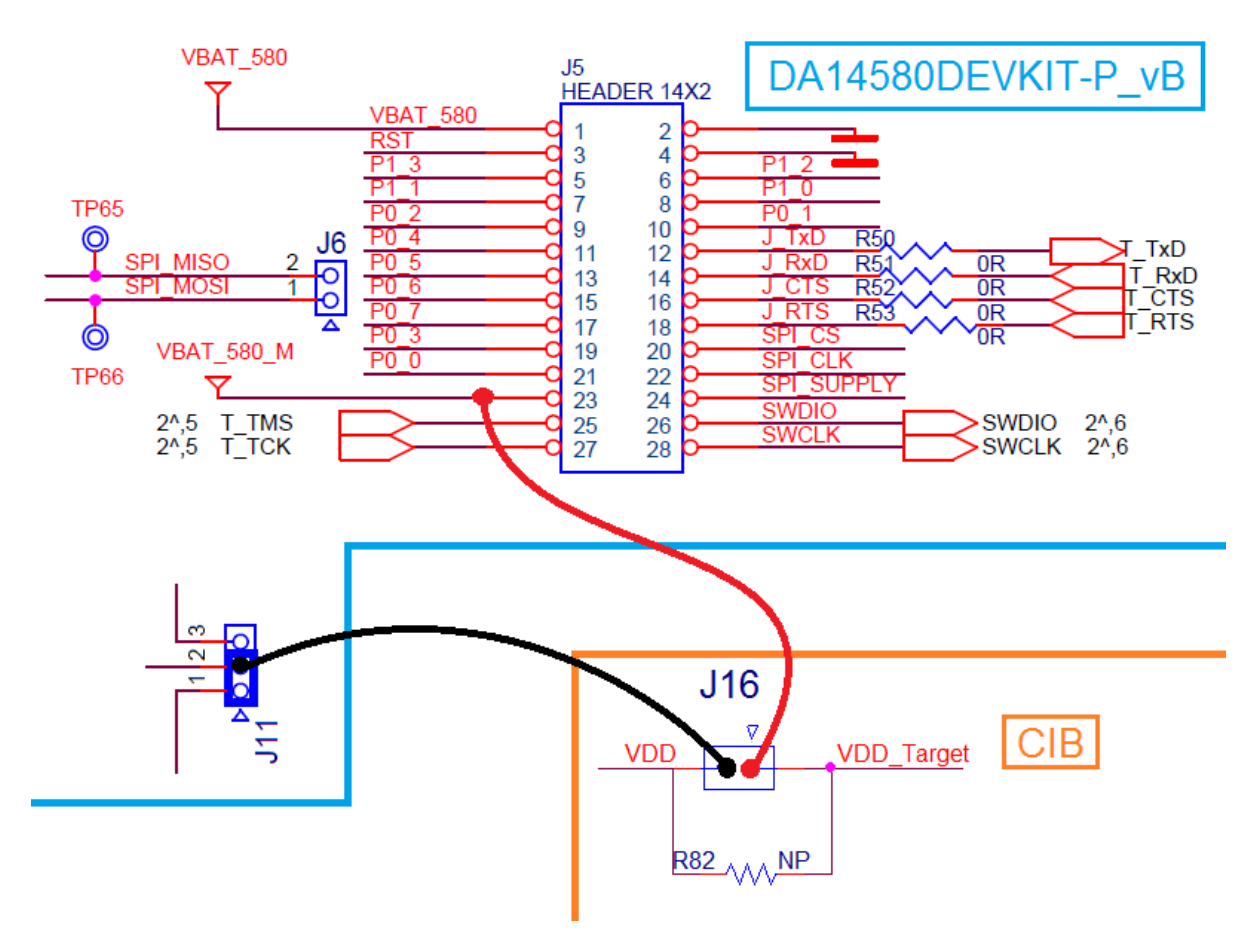

<span id="page-20-1"></span>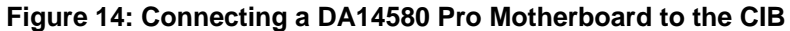

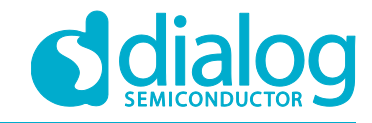

## **UM-B-065**

## **Bluetooth® Smart Communication Interface Board**

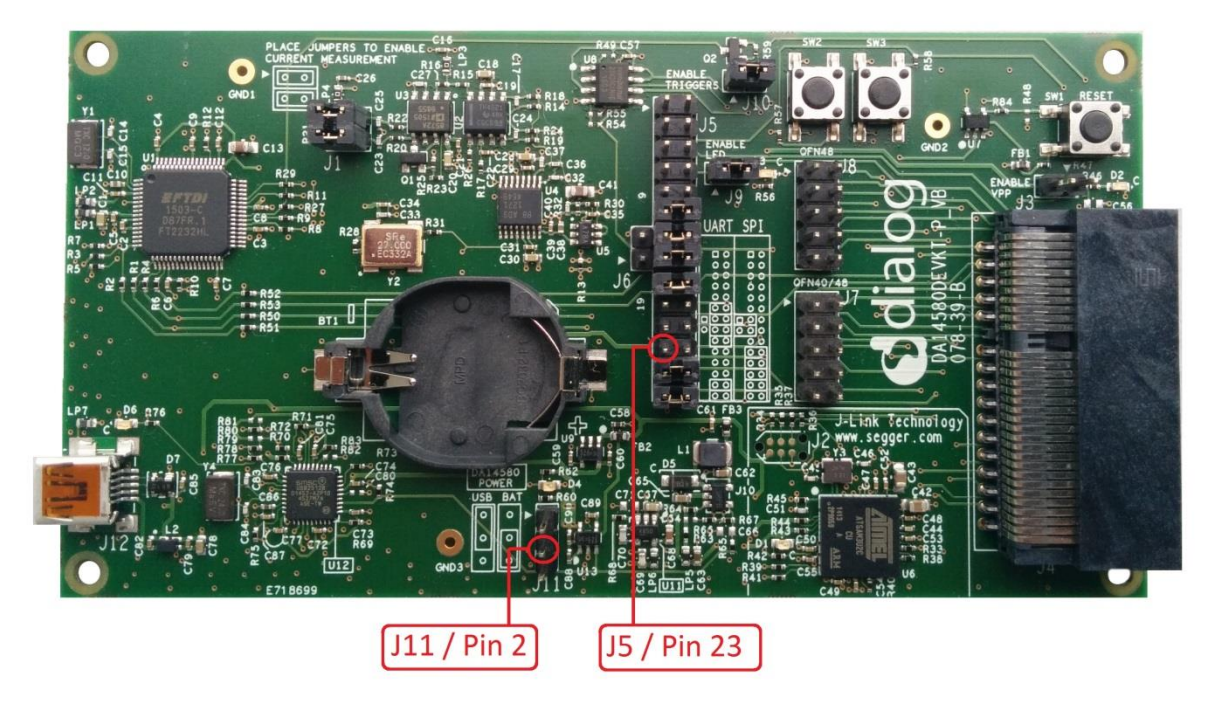

**Figure 15: DA14580DEVKIT-P\_vB – Header J11, pin 2 and header J5, pin 23**

<span id="page-21-0"></span>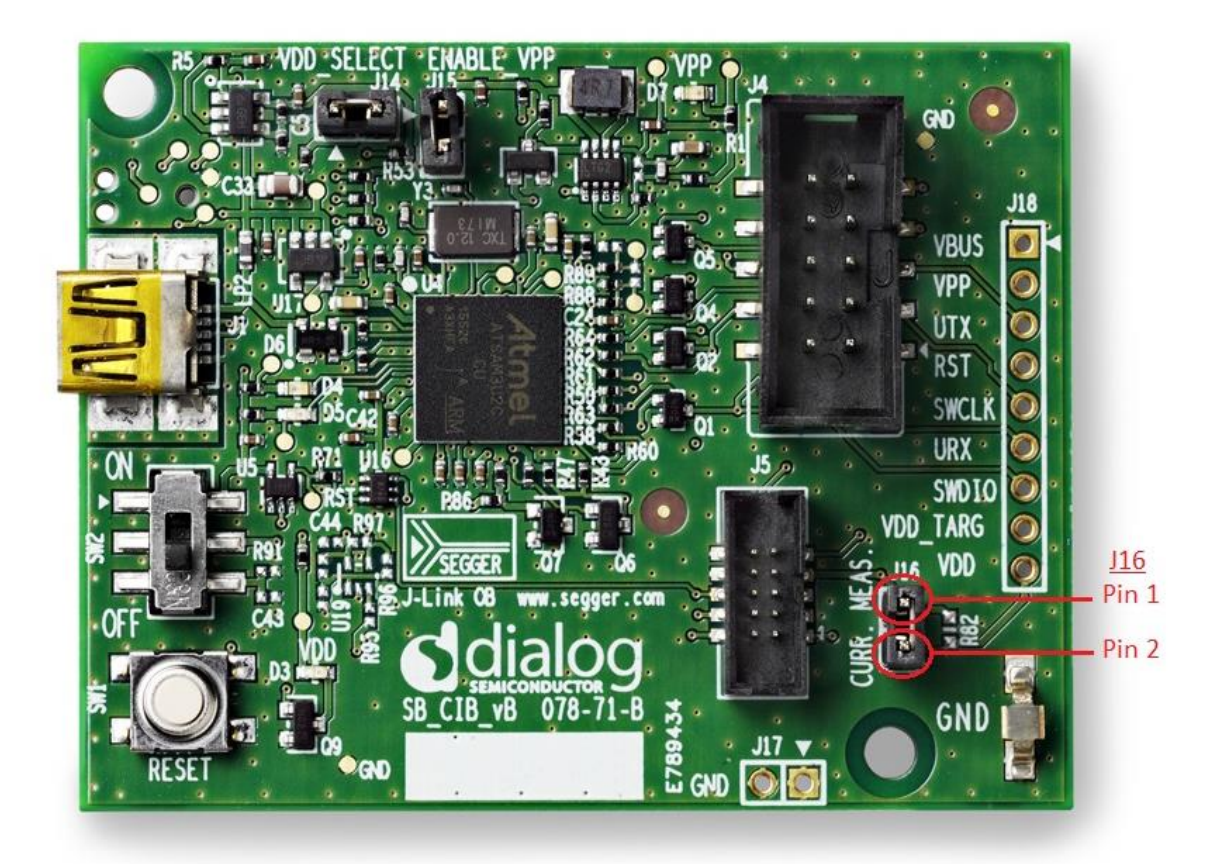

<span id="page-21-1"></span>**Figure 16: CIB – Header J16, pins 1 and 2**

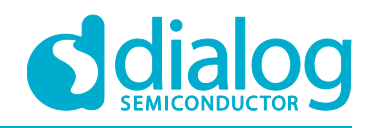

## <span id="page-22-0"></span>**Revision history**

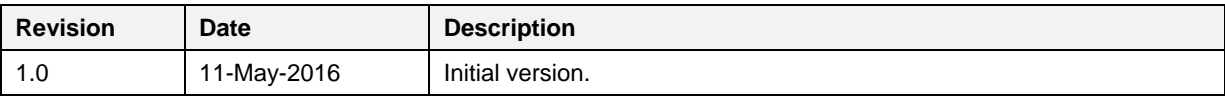

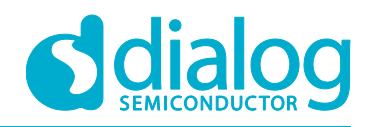

#### **Status definitions**

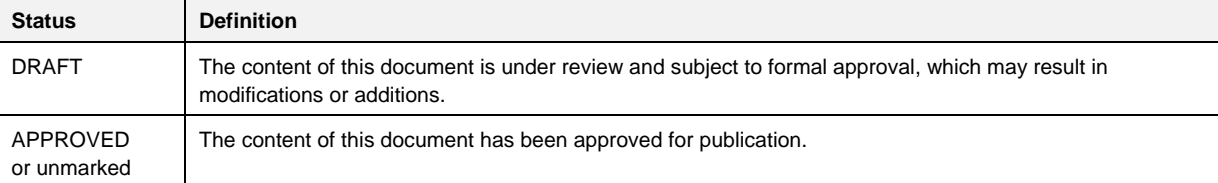

#### **Disclaimer**

Information in this document is believed to be accurate and reliable. However, Dialog Semiconductor does not give any representations or warranties, expressed or implied, as to the accuracy or completeness of such information. Dialog Semiconductor furthermore takes no responsibility whatsoever for the content in this document if provided by any information source outside of Dialog Semiconductor.

Dialog Semiconductor reserves the right to change without notice the information published in this document, including without limitation the specification and the design of the related semiconductor products, software and applications.

Applications, software, and semiconductor products described in this document are for illustrative purposes only. Dialog Semiconductor makes no representation or warranty that such applications, software and semiconductor products will be suitable for the specified use without further testing or modification. Unless otherwise agreed in writing, such testing or modification is the sole responsibility of the customer and Dialog Semiconductor excludes all liability in this respect.

Customer notes that nothing in this document may be construed as a license for customer to use the Dialog Semiconductor products, software and applications referred to in this document. Such license must be separately sought by customer with Dialog Semiconductor.

All use of Dialog Semiconductor products, software and applications referred to in this document are subject to Dialog Semiconductor's [Standard Terms and Conditions of Sale,](http://www.diasemi.com/terms.php) unless otherwise stated.

© Dialog Semiconductor. All rights reserved.

#### **RoHS Compliance**

Dialog Semiconductor complies to European Directive 2001/95/EC and from 2 January 2013 onwards to European Directive 2011/65/EU concerning Restriction of Hazardous Substances (RoHS/RoHS2). Dialog Semiconductor's statement on RoHS can be found on the customer portal [https://support.diasemi.com/.](https://support.diasemi.com/) RoHS certificates from our suppliers are available on request.

## **Contacting Dialog Semiconductor**

United Kingdom (Headquarters) *Dialog Semiconductor (UK) LTD* Phone: +44 1793 757700

#### Germany

*Dialog Semiconductor GmbH* Phone: +49 7021 805-0

#### The Netherlands

*Dialog Semiconductor B.V.* Phone: +31 73 640 8822 Email:

enquiry@diasemi.com

## North America

*Dialog Semiconductor Inc.* Phone: +1 408 845 8500

#### Japan *Dialog Semiconductor K. K.*

Phone: +81 3 5425 4567

## Taiwan

*Dialog Semiconductor Taiwan* Phone: +886 281 786 222 Web site:

www.dialog-semiconductor.com

#### **Singapore** *Dialog Semiconductor Singapore*

Phone: +65 64 8499 29

#### Hong Kong *Dialog Semiconductor Hong Kong*

Phone: +852 3769 5200

#### Korea *Dialog Semiconductor Korea*

Phone: +82 2 3469 8200

#### China (Shenzhen)

*Dialog Semiconductor China* Phone: +86 755 2981 3669

China (Shanghai) *Dialog Semiconductor China* Phone: +86 21 5424 9058